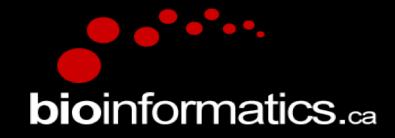

### Canadian Bioinformatics Workshops

www.bioinformatics.ca bioinformaticsdotca.github.io

Supported by

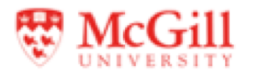

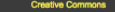

©creative<br>©commons Attribution-Share Alike 2.5 Canada  $\blacktriangleright$ You are free: to Share - to copy, distribute and transmit the work 叶 Œ to Remix - to adapt the work Under the following conditions: Attribution. You must attribute the work in the manner specified by the . author or licensor (but not in any way that suggests that they endorse you or your use of the work). (၁) Share Alike. If you alter, transform, or build upon this work, you may distribute the resulting work only under the same or similar licence to this one. . For any reuse or distribution, you must make clear to others the licence terms of this work. . Any of the above conditions can be waived if you get permission from the copyright holder. . The author's moral rights are retained in this licence. Your fair dealing and other rights are in no way affected by the above.<br>This is a human-readable summary of the Legal Code (the full licence) available in the following languages:<br>Frontish French Learn how to distribute your work using this licence

## Module 5 Practical Lab : Pathway Analysis of ChIP seq Data

**bioinformatics.ca** 

Veronique Voisin Pathway and Network Analysis of –omics Data May, 10-12, 2021

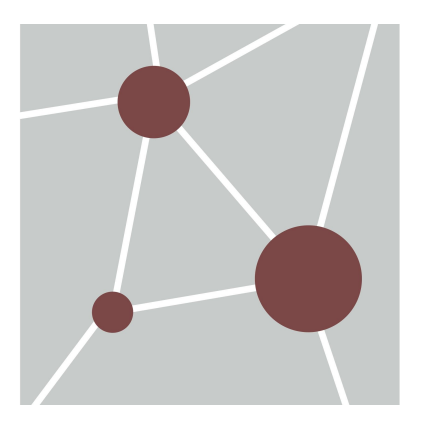

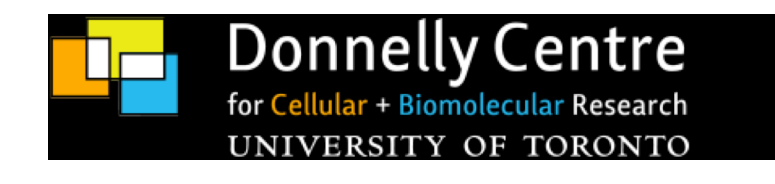

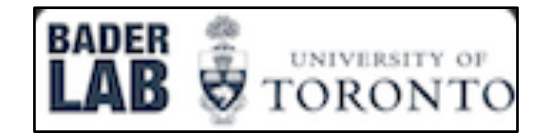

# **Learning Objectives**

By the end of this practical lab, you will be able to:

- **Perform pathway analysis of chIP-seq data**
- **Run MEME-chip to detect transcription factor enrichment**

We are going to use the following tools: **GREAT**, **Cytoscape/EnrichmentMap**, **MEME-chIP** and **Cytoscape/ iRegulon** and we will see in examples on how to integrate the analysis of both chIP-seq and RNA-seq data.

## **Some Tools Available to Analyze ChIP-seq Data**

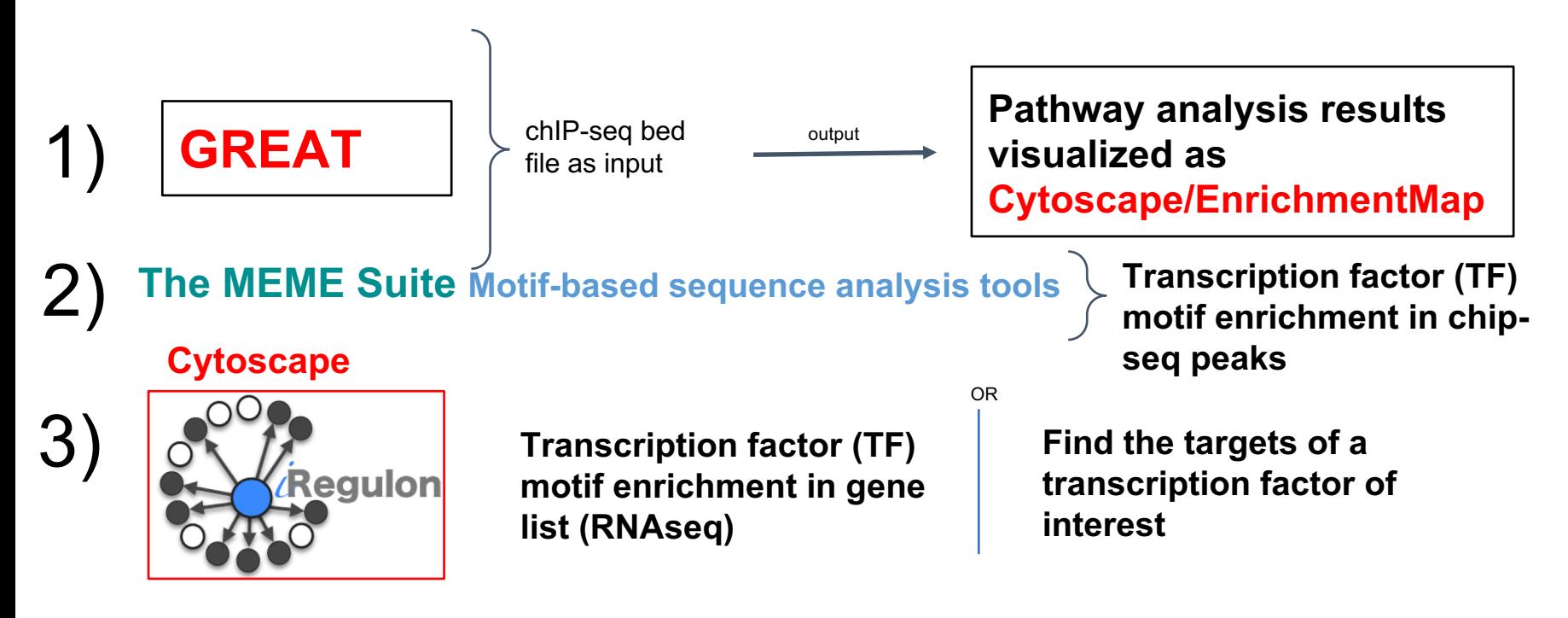

## **ChIP\_seq Process**

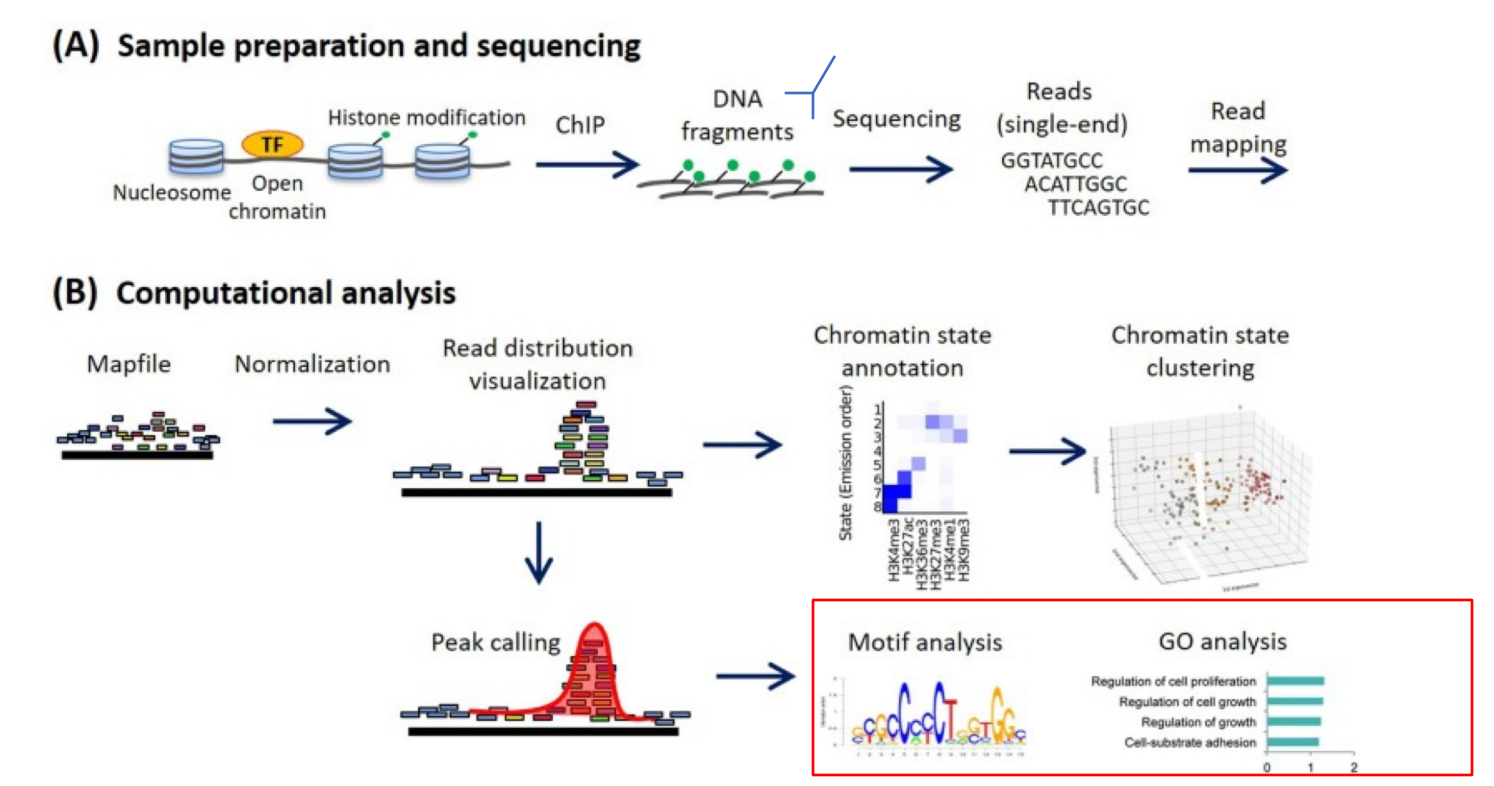

### **Different Types Of chIP-seq For Which Pathway Analysis May Be Applied**

• chIP-seq to **detect histone acetylation** or **histone methylation**

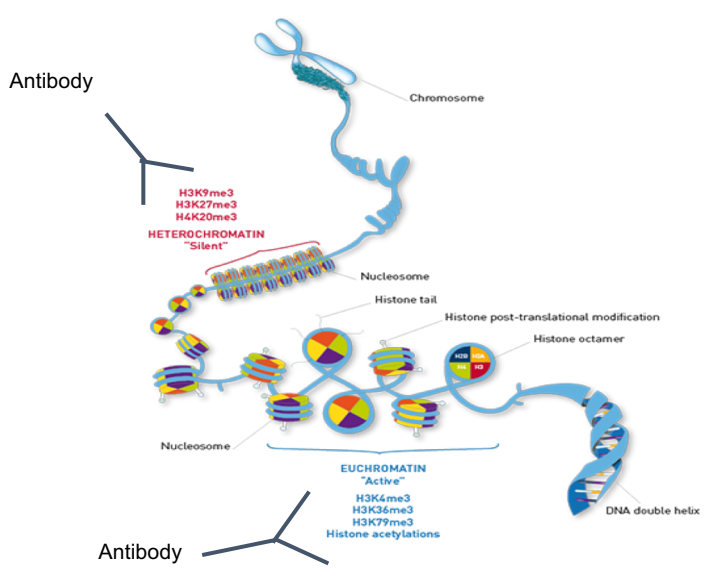

#### **CUT&RUN** :

- o **alternative technique**
- o **works for low cell number**
- o **same analysis pipeline as chIP-seq for pathway analysis**

### **Information To Know Before Starting The Analysis**

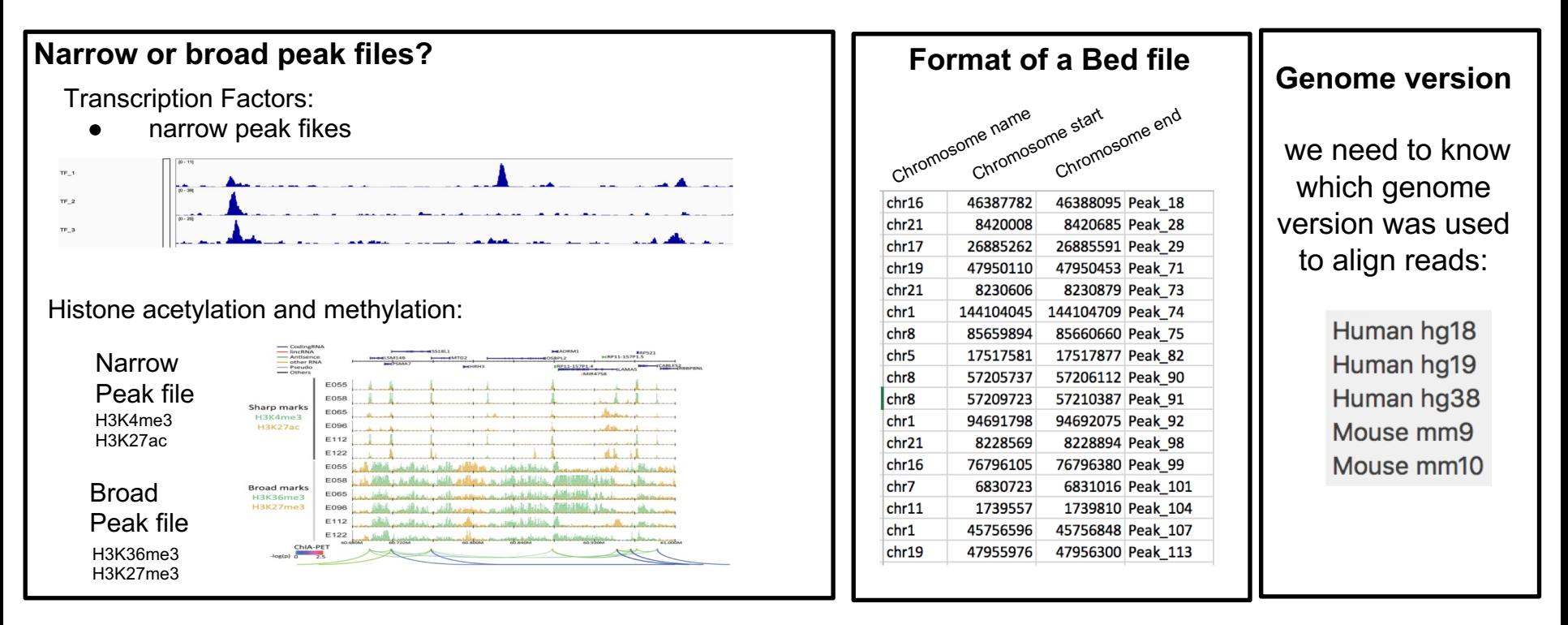

Note: increasing number of **biological replicates** increases the specificity of the signal.

### How to Select The Peaks For The Pathway Analysis ?

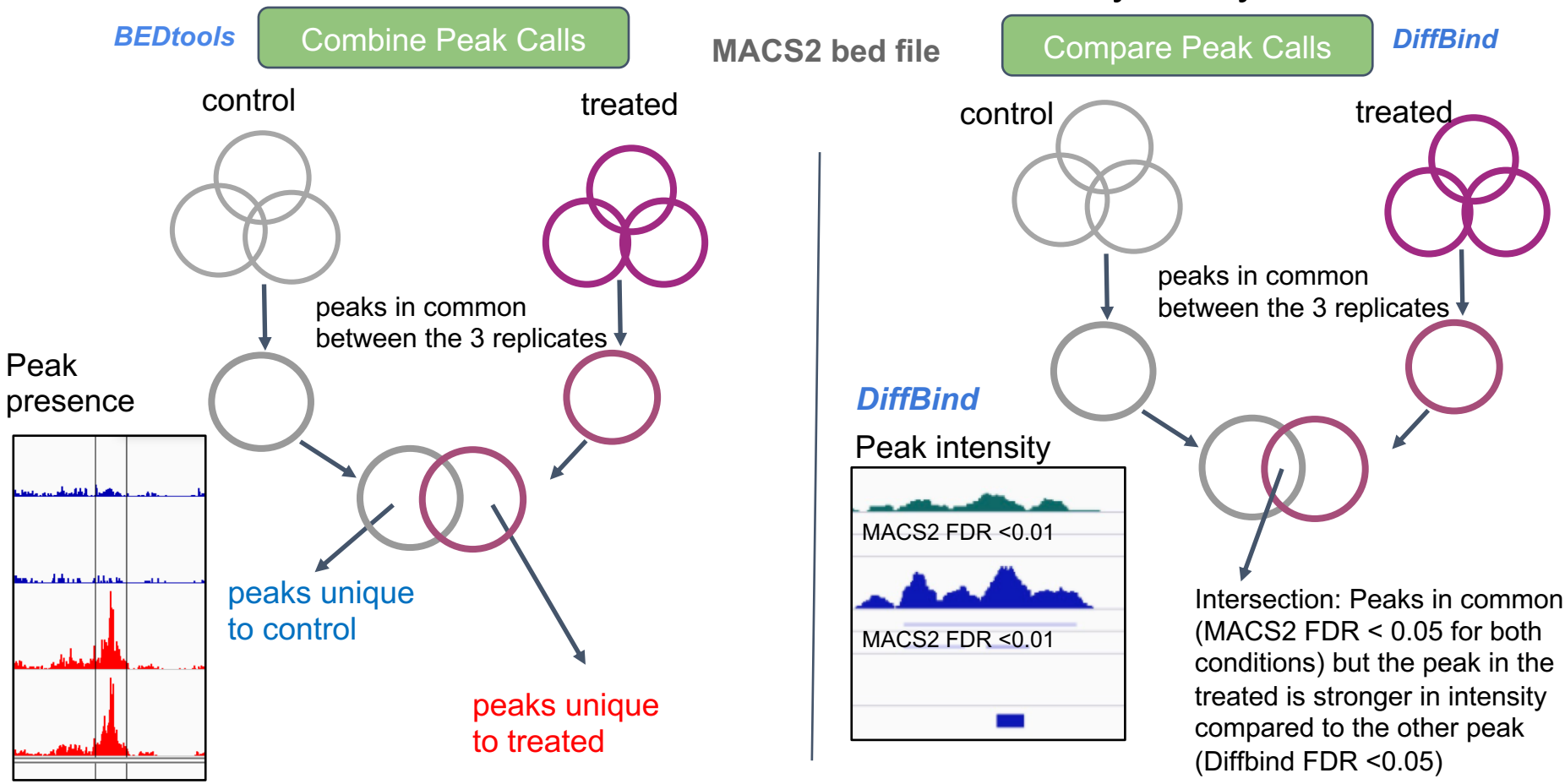

### **How To Perform Pathway Analysis On ChIPseq Data?**

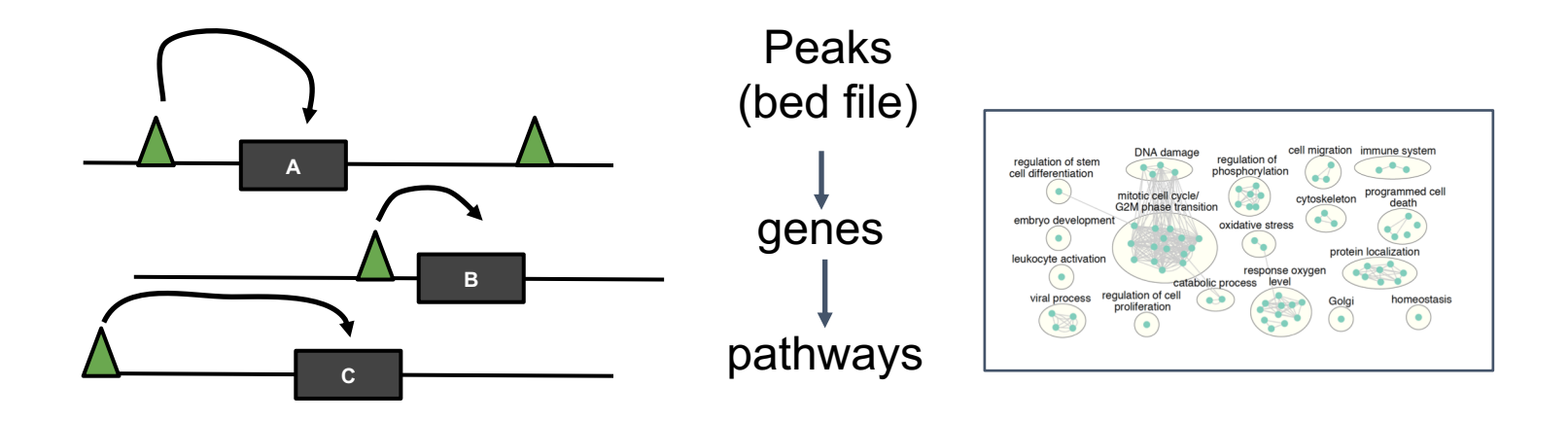

### **From Peaks to Genes… and then to Pathways**

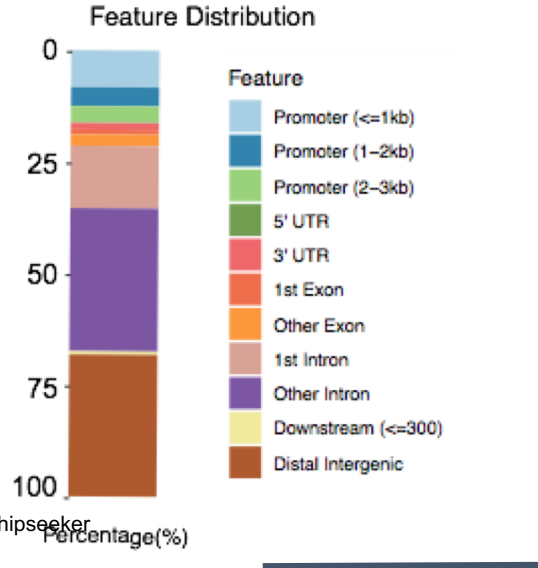

- Feature distribution: promoter, exonic, intronic, intergenic.
- Pathway analysis can be done only if we associate peaks to genes
- Rules are usually defined depending on the distance starting from the TSS (transcription start site of genes) to the middle/summit of peaks
- Proximal rule
- Distal rule
	- How to choose a rule?

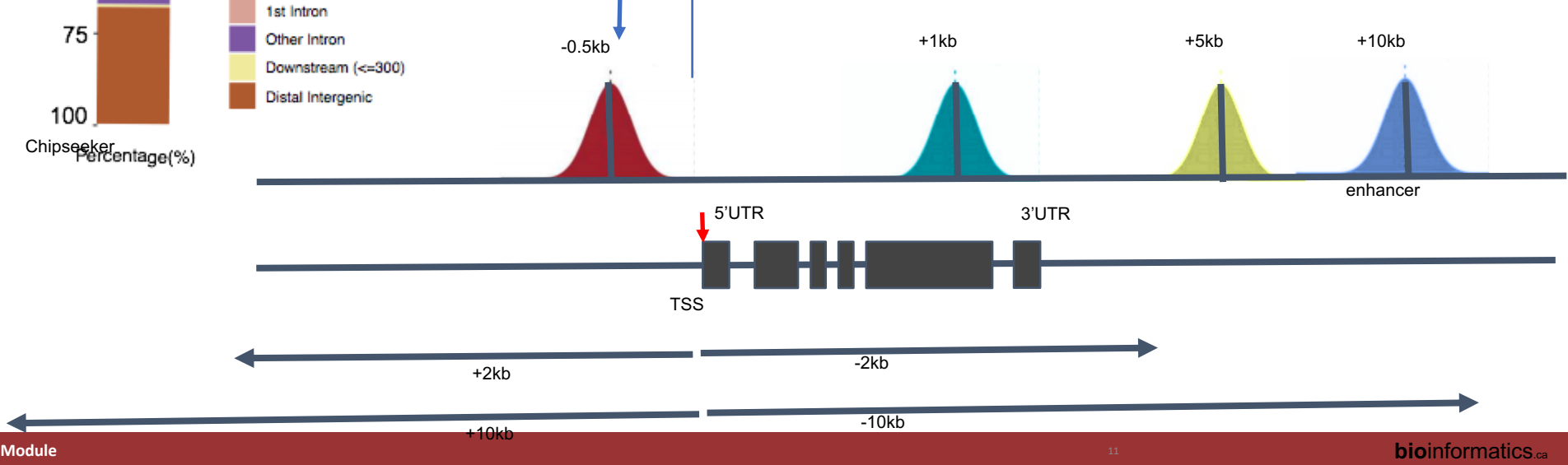

### **How to annotate chIP-seq peaks for pathway analysis?**

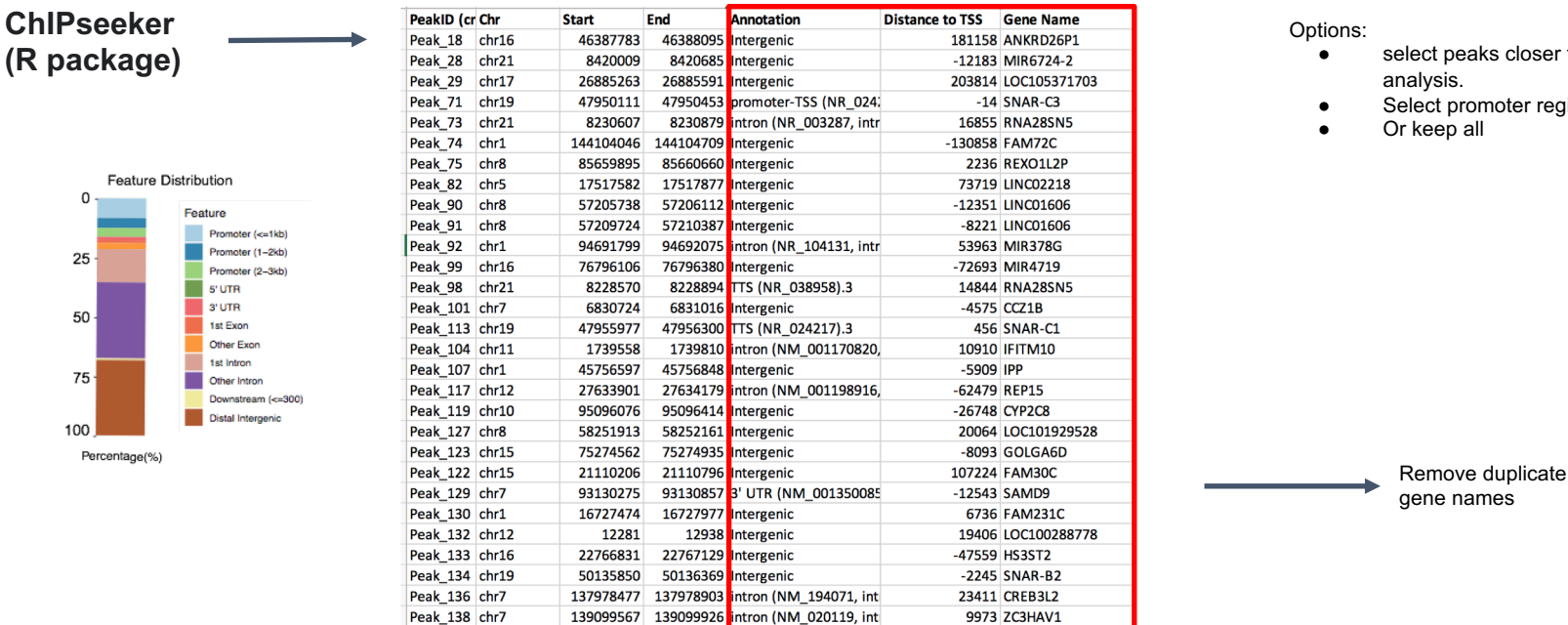

- select peaks closer to TSS for a proximal
- Select promoter region only

**Galaxy Training!** 

Peak 139 chr22

Use of Galaxy to annotate your peaks? (not tested)

31497144 intron (NM 001258326,

31496898

https://training.galaxyproject.org/training-material/topics/introduction/tutorials/galaxy-intro-peaks2genes/tutorial.html

882 SFI1

### **GREAT Predicts Functions Of Cis-regulatory Regions.**

http://great.stanford.edu/public/html/

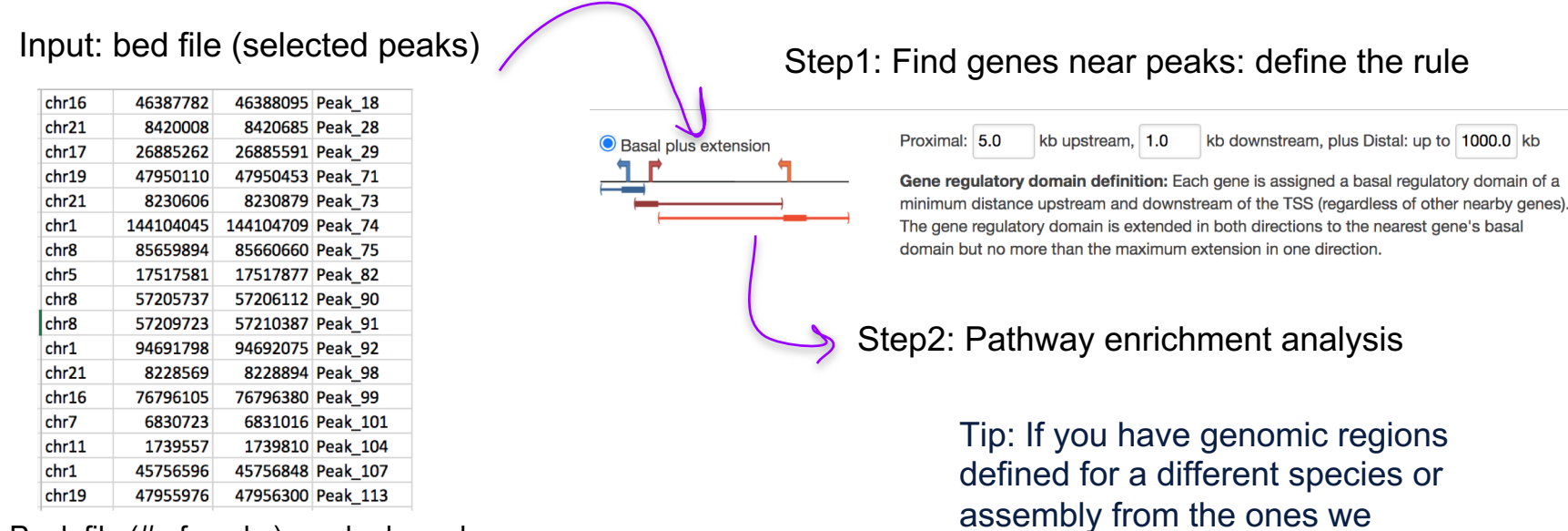

#### Peak file (# of peaks) can be larged

**Species Assembly** 

Human: GRCh38 (UCSC hg38, Dec. 2013) Human: GRCh37 (UCSC hg19, Feb. 2009) Mouse: GRCm38 (UCSC mm10, Dec. 2011)

Mouse: NCBI build 37 (UCSC mm9, Jul. 2007)

currently support, you can use the [UCSC LiftOver utility](http://genome.ucsc.edu/cgi-bin/hgLiftOver) to convert to a supported assembly

### **Rules To Associate Peaks And Genes**

#### PROXIMAL RULE

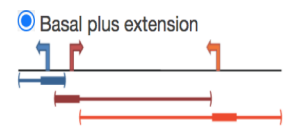

kb downstream, plus Distal: up to 1 Proximal: 1.0 kb upstream. 1.0

Gene regulatory domain definition: Each gene is assigned a basal regulatory domain of a minimum distance upstream and downstream of the TSS (regardless of other nearby genes). The gene regulatory domain is extended in both directions to the nearest gene's basal domain but no more than the maximum extension in one direction.

**Proximal rules** reduce the problem to a size of a gene list (count how many genes with a peak is contained in a tested pathway). We can use any tools that are using a gene list and we can use the **Fisher's exact test**.

kh

But associating only proximal peaks loses a lot of information.

kb upstream. 1.0

Proximal: 5.0

#### DISTAL RULE

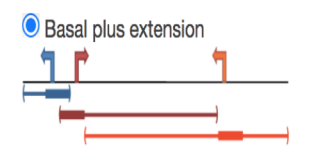

Gene regulatory domain definition: Each gene is assigned a basal regulatory domain of a minimum distance upstream and downstream of the TSS (regardless of other nearby genes). The gene regulatory domain is extended in both directions to the nearest gene's basal domain but no more than the maximum extension in one direction.

● **Associating distal peaks** to genes but applying the Fisher's exact test can lead to spurious enrichment results (it biases the results toward pathways enriched in genes located in the genome to desert regions like developmental pathways).

kb downstream, plus Distal: up to 1000.0 kb

The way GREAT is doing to correct for bias is: 1) define genomic regions that contains peaks associated with genes 2) for a tested pathway, count how many of the peaks land with the genomic regions associated with the tested pathway compared to genomics regions with peaks not associated with the tested pathway. It is using a **binomial test**.

### **GREAT Statistics Fisher's Exact Test Versus Binomial Test**

Proximal: Hypergeometric test over genes

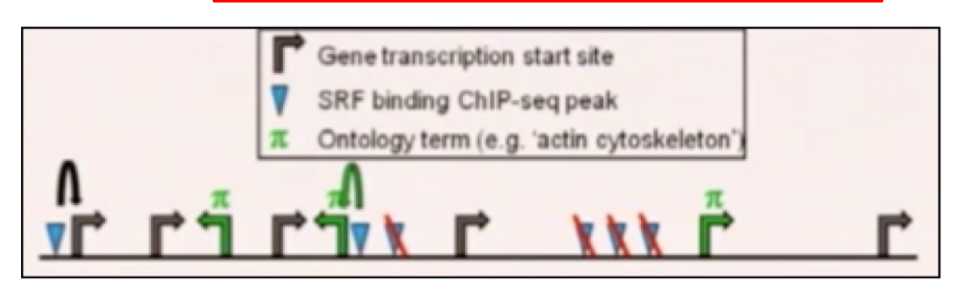

Distal: Binomial test over genomic regions

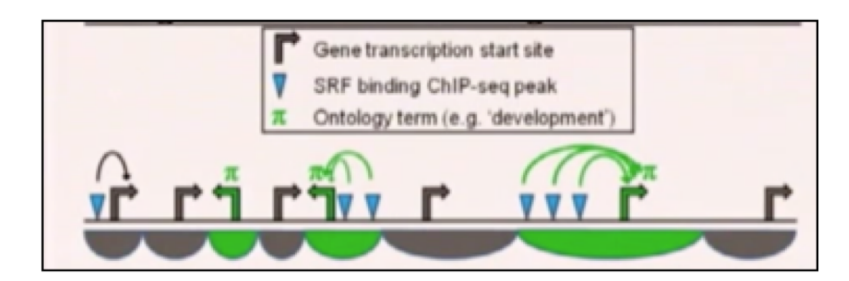

Step 4: Perform hypergeometric test over genes

- $N = 8$  genes in genome
- $K_n = 3$  genes in genome carry annotation  $\pi$

 $n = 2$  genes selected by proximal genomic regions

- $k_{\pi}$  = 1 gene selected carries annotation  $\pi$
- $P = Pr_{\text{hyper}} (k \ge 1 \mid N = 8, K = 3, n = 2)$

Step 4: Perform binomial test over genomic regions

- $n = 6$  total genomic regions(with peaks)
- $p_x = 0.6$  fraction of genome annotated with  $\pi$ 3 green/5grey)

 $k<sub>\pi</sub>$  = 5 genomic regions hit annotation  $\pi$  (with tested pathway)

$$
P = Pr_{\text{binom}} (k \ge 5 \mid n = 6, p = 0.6)
$$

### **Example : Integration of chIPseq and ATACseq**

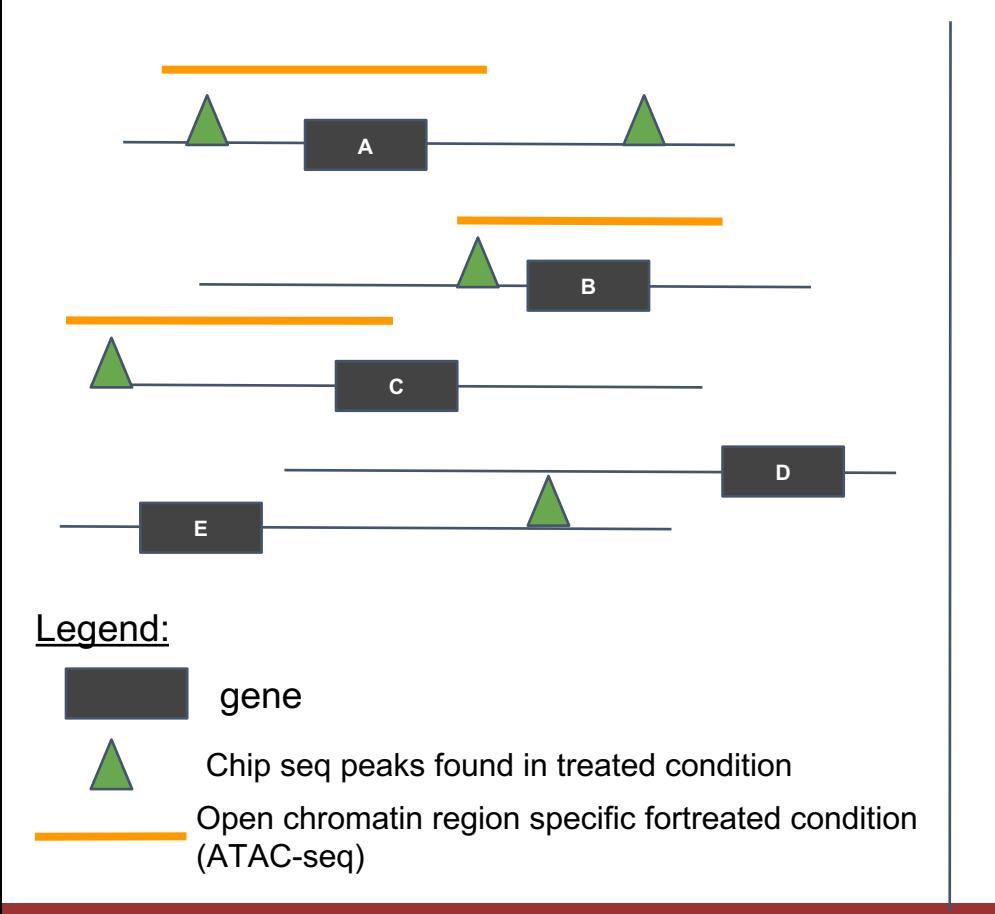

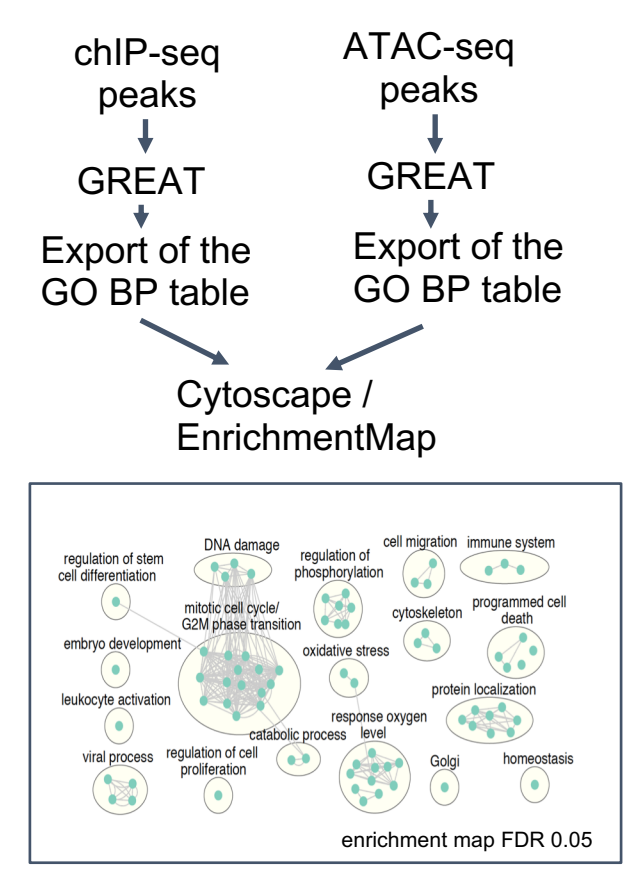

### **MEME-ChIP is a web-based tool for analyzing motifs in large sequence data sets. It can analyze peak regions identified by ChIP-seq**

**chip-seq data** :

• overexpression of a specific transcription factor called TFEB

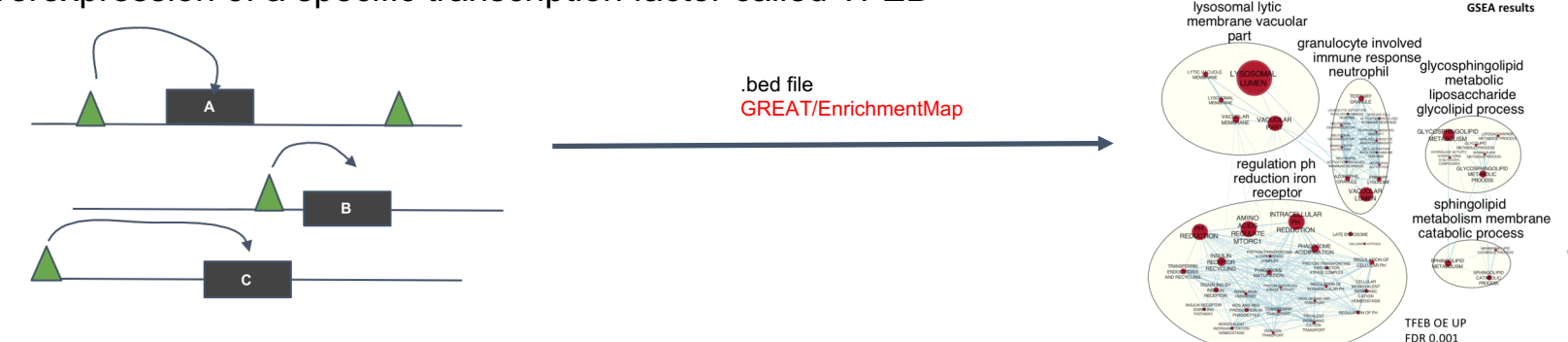

117 top pathways Node size proportional to NES

#### MEME-chip: find overenrichment of known DNA motif in chipseq sequences

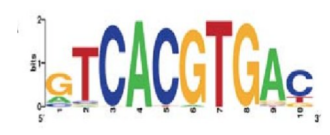

TFEB is the first known motif found significantly enriched in If yes, we have proved that TFEB Is binding and regulating the expression of the lysosomal genes in our model system.

### **iRegulon: detects TF that co-regulate a gene list (RNAseq) ---> help us to link chIP-seq and RNA-seq results**

**iREgulon (Cytoscape app, bulk RNAseq , gene list)** 

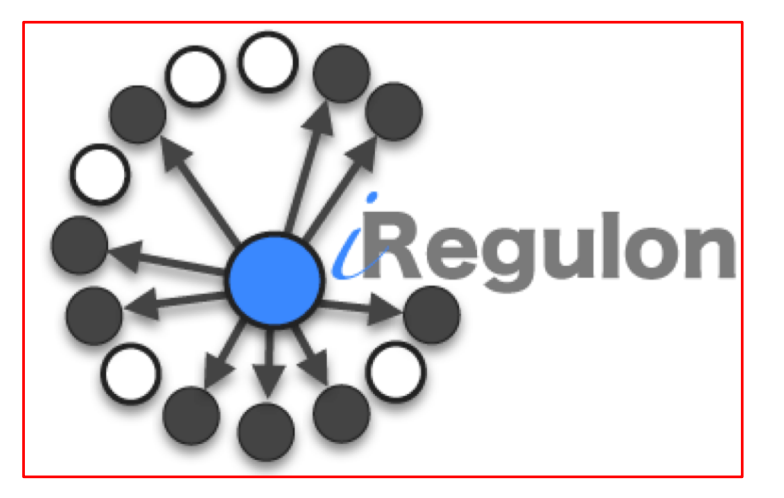

iRegulon detects the TF, the targets and the motifs/tracks from a set of genes.

**Look at pySCENIC for single cell RNAseq!**

**1.Find predicted transcription factor regulating genes in my gene list**

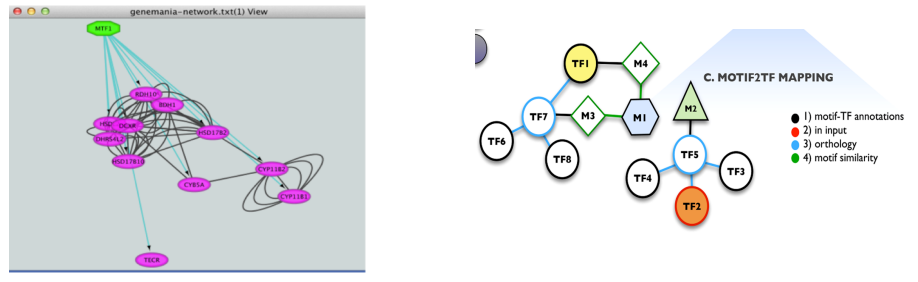

**2.Find predicted targets of a transcription factor of interest**

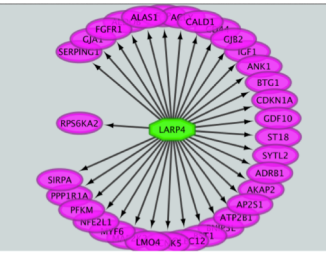

### **iREgulon: Find Predicted Transcription Factor Regulating an Enriched Pathway**

**RNAseq data** :

- overexpression of a specific transcription factor(TF) called TFEB
- upregulated genes are the TF targets + secondary events

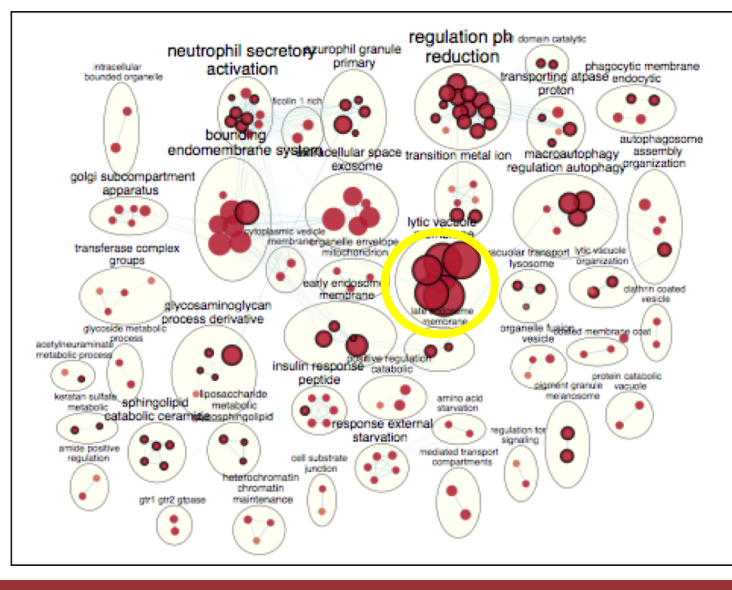

RNASeq : GSEA + EnrichmentMap<br>
Genes up-regulated (FDR 0.05): Gene list  $\rightarrow$  imported as a network in Cytoscape  $\rightarrow$  iRegulon

#### iRegulon results:

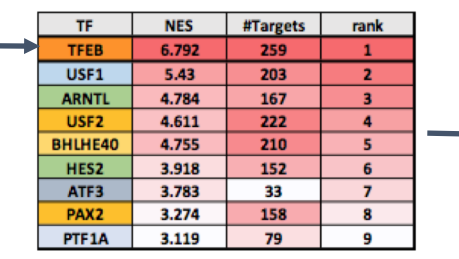

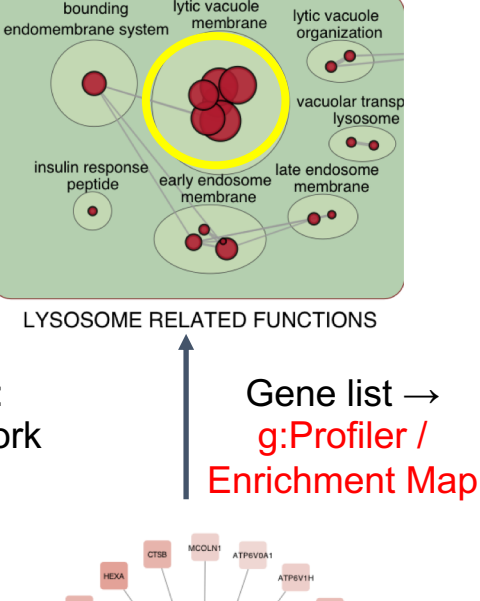

lytic vacuole

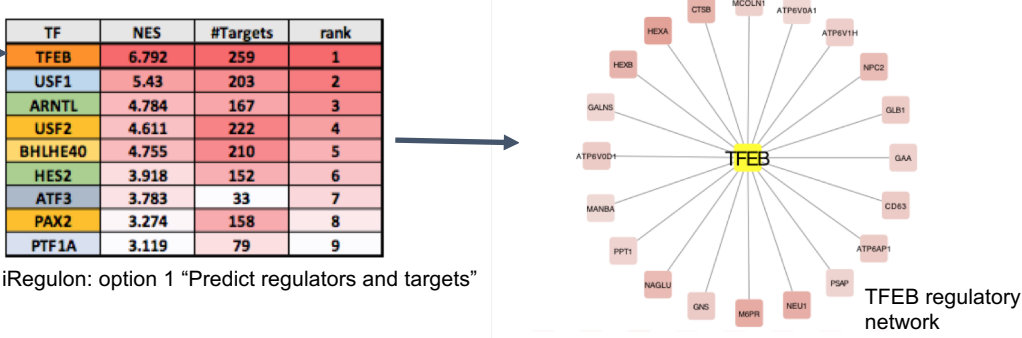

### **CBW Epigenomics Workshop: Learn How To Align Your Reads And Call The Peaks Using MACS2**

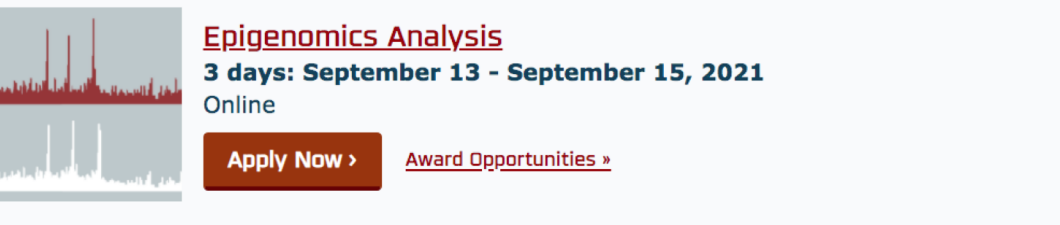

**Module 1: Introduction to ChIP Sequencing and Analysis** 

**Module 2: ChIP-Seq Alignment, Peak Calling, and Visualization**

- **Module 3: Introduction to WGBS and Analysis**
- **Module 4: Downstream Analysis and Integrative Tools**

### **References**

https://www.bioconductor.org/help/course[materials/2016/CSAMA/lab-5-chipseq/Epigenetics.html](https://www.bioconductor.org/help/course-materials/2016/CSAMA/lab-5-chipseq/Epigenetics.html)

https://hbctraining.github.io/Intro-to-[ChIPseq/lessons/05\\_peak\\_calling\\_macs.html](https://hbctraining.github.io/Intro-to-ChIPseq/lessons/05_peak_calling_macs.html)

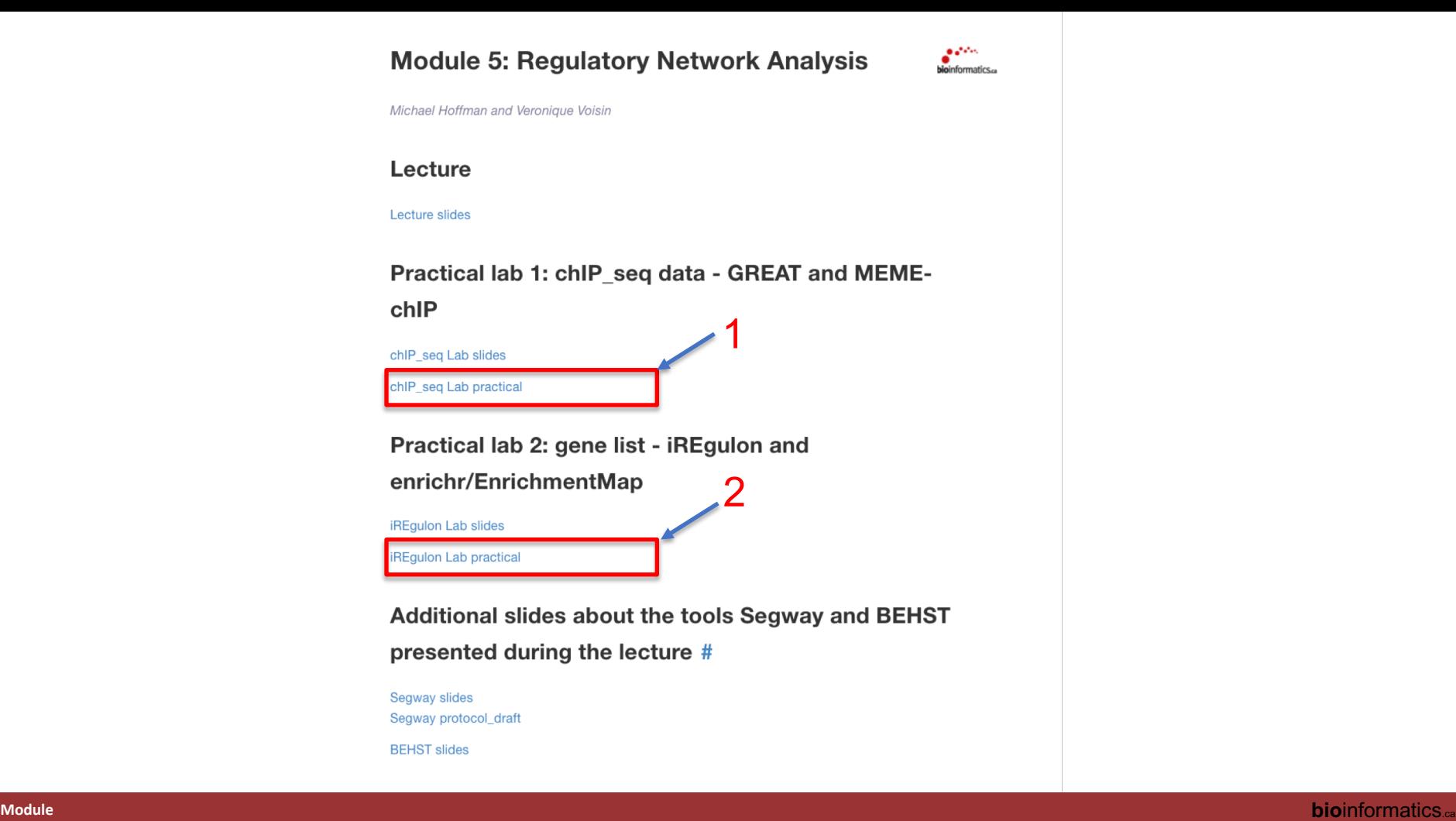

## We are on a Coffee Break & Networking **Session**

Workshop Sponsors:

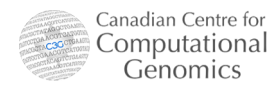

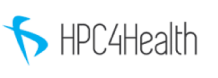

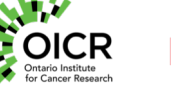

**CM** McGill initiative in **Computational Medicine**